# **POP 3 3D SKENER**

## **Stručný návod k použití V2.0**

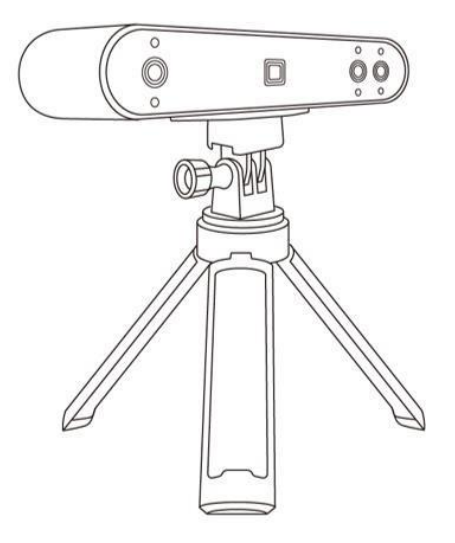

# **REVOPOINT**

#### **Obsah**

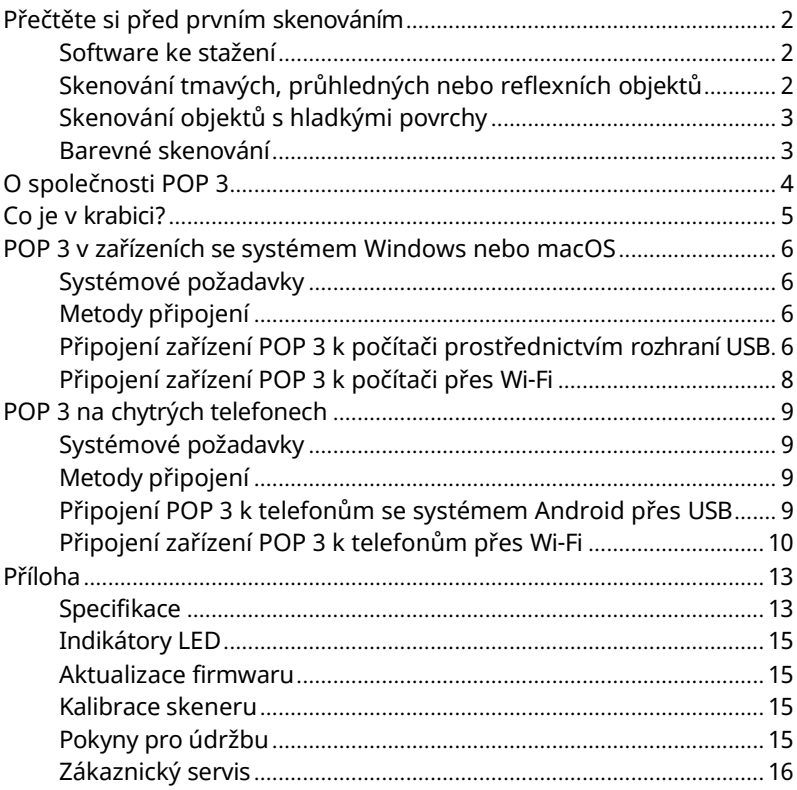

### <span id="page-2-1"></span><span id="page-2-0"></span>**POP 3 Přečtěte si před prvním skenováním Software ke stažení**

Chcete-li používat 3D skener POP 3, musíte si nejprve s software Revo Scan. Ten si můžete stáhnout z webových stránek společnosti Revopoint <https://www.revopoint3d.com/download/> pro systémy Windows a macOS. A pro chytré telefony se systémem Android nebo iOS vyhledejte v obchodě Google Play nebo Apple App Store položku "Revo Scan".

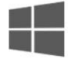

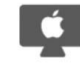

Windows V5 2.3 Updated 2023-08-09 Download Google Drive

Mac V5.2.3 Updated 2023-08-09 Download Google Drive

Android V5.2.2 Updated 2023-07-28 Google Play Download

iOS V5.2.2 Updated 2023-07-28 **App Store** 

Chcete-li se dozvědět více o funkcích Revo Scan, přečtěte si uživatelskou příručku v aplikaci Revo Scan.

### <span id="page-2-2"></span>**Skenování tmavých, průhledných nebo reflexních objektů**

Stejně jako většina 3D skenerů bude mít i POP 3 potíže se skenováním průhledných, reflexních nebo černých objektů, pokud povrch objektu nejprve lehce nenatřete skenovacím sprejem, dětským pudrem nebo suchým šamponem.

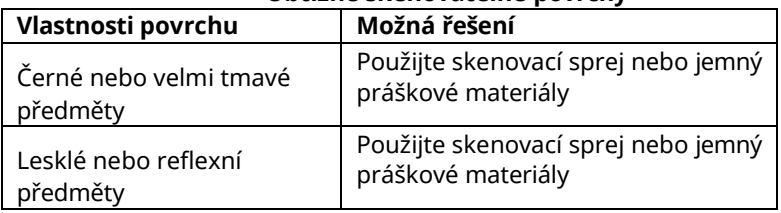

#### **Obtížně skenovatelné povrchy**

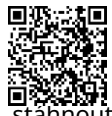

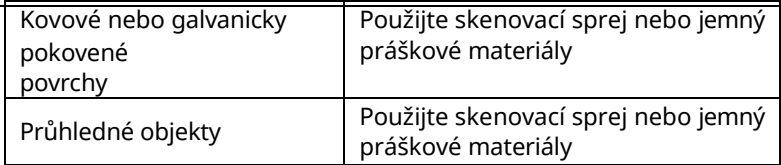

#### <span id="page-5-0"></span>**POP 3 Skenování objektů s hladkými povrchy**

Skenování objektů s jednoduchými geometrickými prvky, jako je fotbalový míč nebo láhev vína, vyžaduje použití nálepek Marker nebo značkovacích bodů a skenování v režimu Marker.

1. Umístěte samolepky Marker na povrch objektů nebo kolem nich nepravidelně a zajistěte, aby na každém snímku bylo alespoň 5 samolepek Marker pro celý sken, jinak skener ztratí stopu.

2. Alternativně lze použít referenční objekty (jedná se o jakékoli objekty s výraznými znaky, které lze snadno sledovat). Kolem skenovaného předmětu umístěte 1 až 3 referenční objekty, které bude 3D skener sledovat. Pokud tak učiníte, můžete skener pro skenování použít v režimu sledování prvků.

Naskenujte QR kód a podívejte se na videonávod s nálepkar Marker.

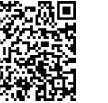

#### <span id="page-5-1"></span>**Barevné skenování**

Pro optimální skenování barev se ujistěte, že je objekt rovnoměrně osvětlen měkkým světlem a že na něm nejsou tmavé nebo tvrdé stíny.

# <span id="page-6-0"></span>**POP 3 O společnosti POP 3**

POP 3 je 3D skener nové generace z řady POP s novým a vylepšeným hardwarem, designem a použitelností. Vylepšené možnosti skeneru POP 3 nabízejí více možností pro 3D tisk, návrh 3D animací, reverzní inženýrství, design výrobků, zdravotnictví, digitalizaci historických předmětů, VR/AR a další.

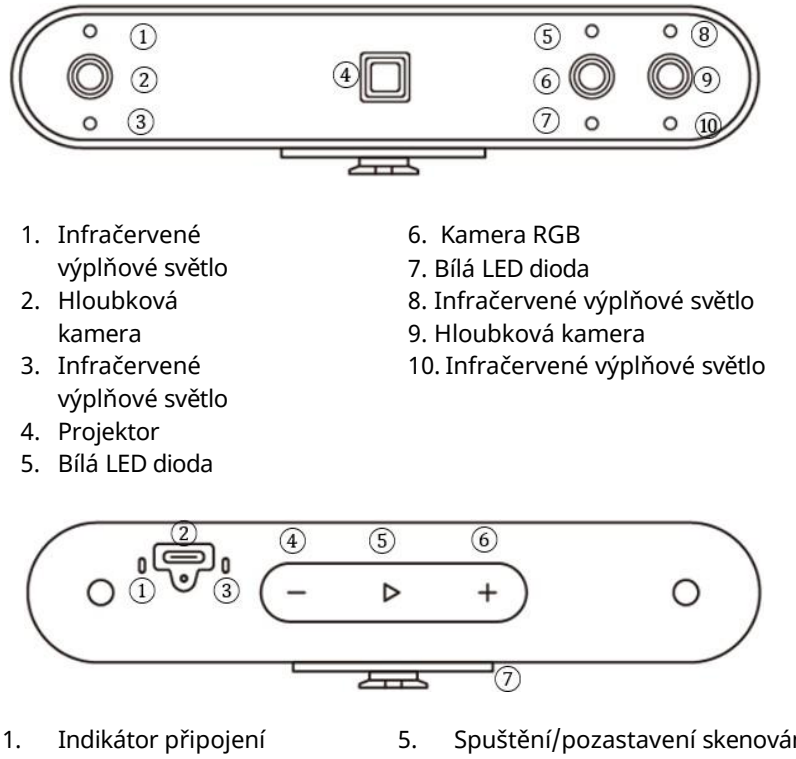

- 2. Port typu C
- 3. Indikátor napájení
- 4. Snížení expozice

#### 5. Spuštění/pozastavení skenování

- 6. Zvýšení expozice
- 7. Rada pro rychlé nastavení
- **4 ©2023 REVOPOINT 3D VŠECHNA PRÁVA**

## <span id="page-7-0"></span>**Co je v krabici?**

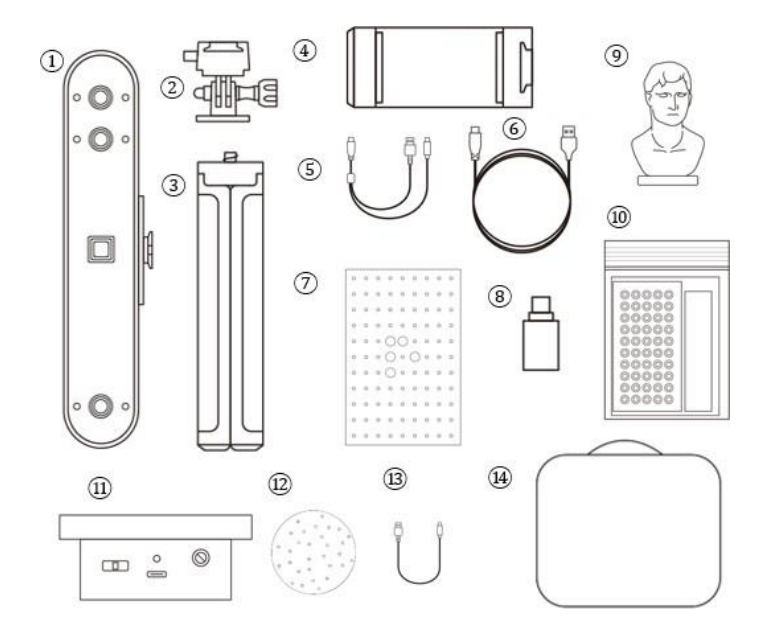

- 1. 3D skener POP 3
- 2. Sada pro rychlou montáž
- 3. Stativ
- 4. Držák telefonu
- 5. Mobilní kabel 2 v 1
- 6. Kabel USB typu C
- 7. Kalibrační deska
- 8. Adaptér typu C

9. Ukázka poprsí

10. Dárky (fixy, lepidlo, černý list)

- 11. Mini gramofon
- 12. Marker Topper
- 13. Kabel USB gramofonu
- 14. Pouzdro na přenášení
- \* Obsah na výše uvedeném obrázku je pouze ilustrativní.

# <span id="page-8-0"></span>**POP 3 POP 3 v zařízeních se systémem Windows nebo macOS**

Kompatibilní jsou počítače se systémem Windows i macOS.

## <span id="page-8-1"></span>**Systémové požadavky**

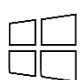

Windows: Paměť: Win 10/11 (64bitová) ≥8 GB Procesor: Intel Core i5 nebo lepší

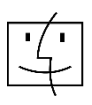

Mac s čipem Intel × 86: macOS 10.15 a modely následující Mac s čipem Apple M1: macOS 11.0 a modely následující Paměť: 8 GB

\* Minimální rozlišení obrazovky počítače: 1344×768 (doporučuje se 1920×1080).

## <span id="page-8-2"></span>**Metody připojení**

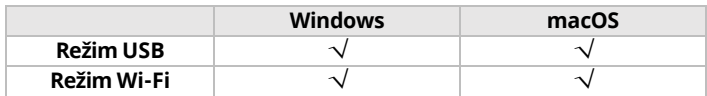

### <span id="page-8-3"></span>**Připojení zařízení POP 3 k počítači prostřednictvím rozhraní USB**

Krok 1: Přišroubujte sadu pro rychlou montáž na

stativ. Krok 2: Připevněte POP 3 k horní části.

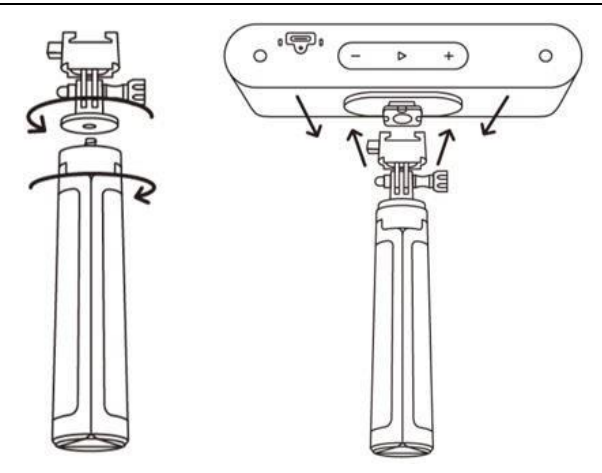

Krok 3: Připojte konec kabelu USB typu C k zadnímu portu zařízení POP 3. Krok 4: Zapojte konektor typu A do portu USB 3.0 nebo vyššího na počítači. Krok 5: Otevřete Revo Scan v počítači.

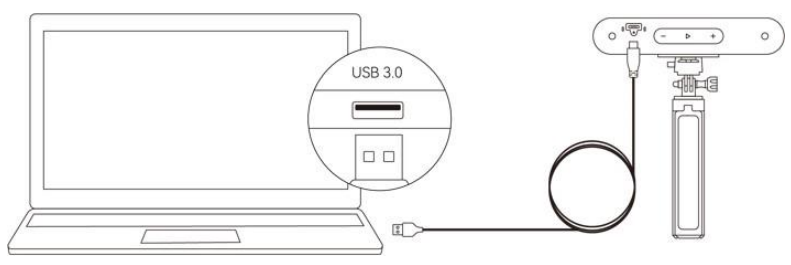

Windows nebo macOS

Pozná mky:

1) Připojte zařízení POP 3 k portu USB 3.0 nebo vyššímu (USB 2.0 nebude poskytovat dostatečný provozní výkon.) Ujistěte se, že port USB 3.0 není poškozený nebo opotřebovaný.

2) Pokud v počítači není port typu A, použijte adaptér typu C.

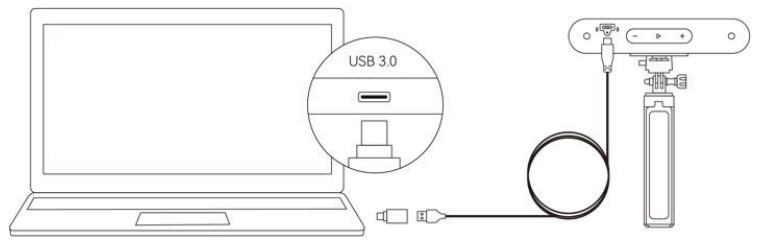

Windows nebo macOS

### <span id="page-10-0"></span>**Připojení zařízení POP 3 k počítači přes Wi-Fi**

Krok 1: Napájejte zařízení POP 3 pomocí rukojeti powerbanky nebo síťového adaptéru.

(Poznámka: Nezapojujte jej do počítače; ve výchozím nastavení bude v režimu USB.)

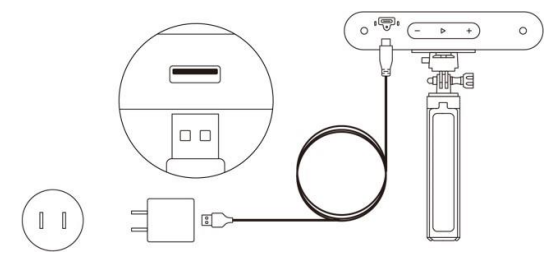

Krok 2: Připojte počítač k POP 3.

1) Přejděte do nastavení Wi-Fi, vyhledejte síť s názvem POP 3-XXXXXX a připojte se (není vyžadováno heslo).

2) Počkejte několik sekund, než se skener připojí.

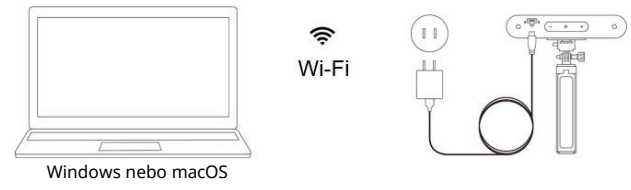

Krok 3: Otevřete Revo Scan v počítači.

## <span id="page-11-0"></span>**POP 3 na chytrých telefonech**

Zařízení se systémem Android se mohou připojit přes USB nebo Wi-Fi. Zařízení se systémem iOS však podporují pouze Wi-Fi.

### <span id="page-11-1"></span>**Systémové požadavky**

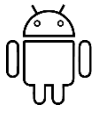

Android:Podporován je operační systém Android 9.0 Harmony OS.  $RAM: \geq 6$  GB iPhone: iPhone 8 Plus nebo modely po iPadu: systému: iOS 13.0 ⋧

## <span id="page-11-2"></span>**Metody připojení**

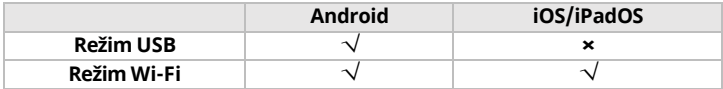

### <span id="page-11-3"></span>**Připojení POP 3 k telefonům se systémem Android přes USB**

Krok 1: Našroubujte držák telefonu na powerbanku.

Krok 2: Připevněte POP 3 k horní části držáku telefonu.

Poznámka: Rukojeť powerbanky není součástí standardní edice a najdete ji v obchodě Revopoint Store. Nebo si můžete připravit powerbanku (5 V, 1 A).

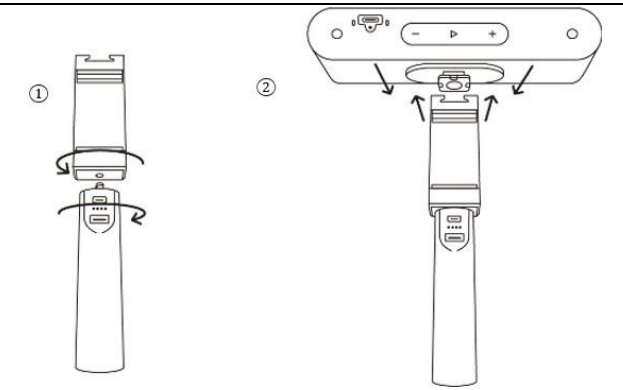

Krok 3: Otevřete svorky držáku telefonu a nasaďte smartphone.

Krok 4: Připojte konec mobilního kabelu 2 v 1 typu C k portu zařízení POP 3, typ A k power bance a typ C ke smartphonu se systémem Android.

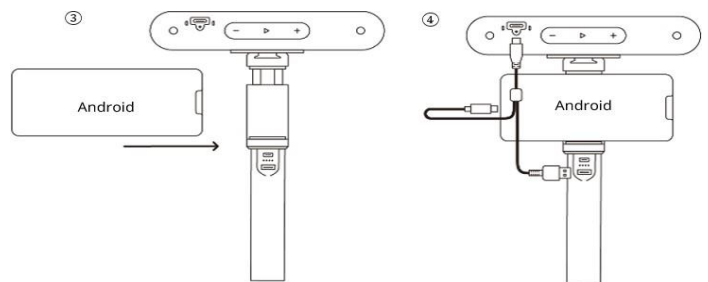

#### <span id="page-12-0"></span>**Připojení zařízení POP 3 k telefonům přes Wi-Fi**

Kompatibilní jsou telefony se systémem Android i iOS.

#### **Krok 1: Zapněte zařízení POP 3 pomocí rukojeti powerbanky nebo zásuvky.**

1) Napájení pomocí powerbanky.

2) Napájení ze zásuvky.

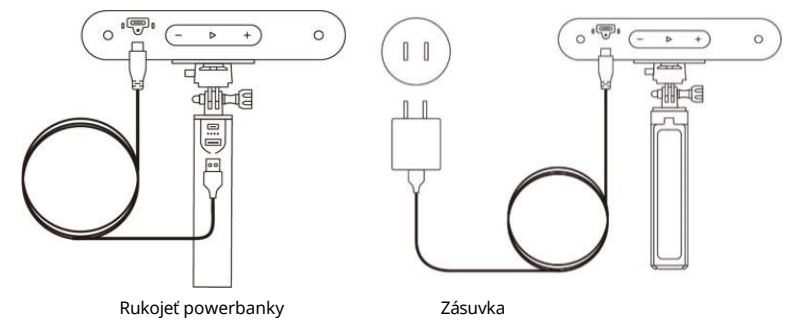

#### **Krok 2: Připojte smartphone k POP 3.**

1) Přejděte do nastavení Wi-Fi ve smartphonu, vyhledejte síť s názvem POP 3-XXXXXX a připojte se (není vyžadováno heslo).

2) Počkejte několik sekund, než se skener připojí.

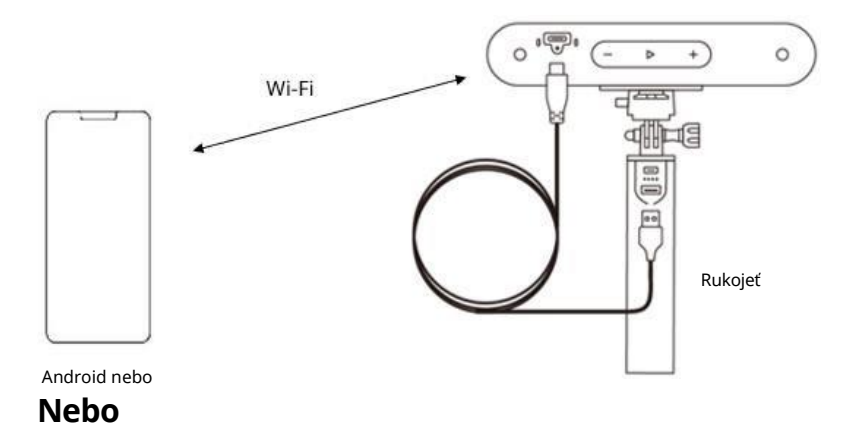

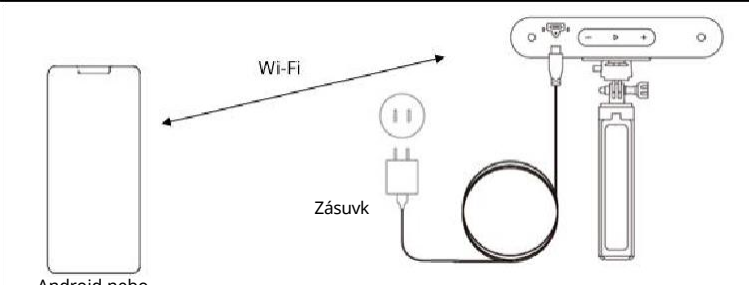

Android nebo

#### **Krok 3: Otevřete aplikaci Revo Scan v telefonu.**

Poznámka: Pokud máte iPhone a chcete ke skenování použít mobilní kabel 2 v 1, funguje to takto:

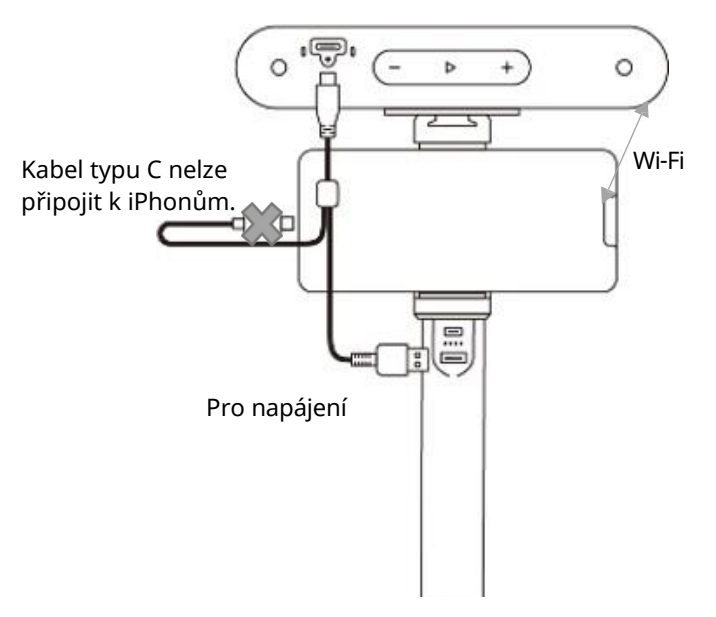

#### <span id="page-15-1"></span><span id="page-15-0"></span>**Příloha - Specifikace**

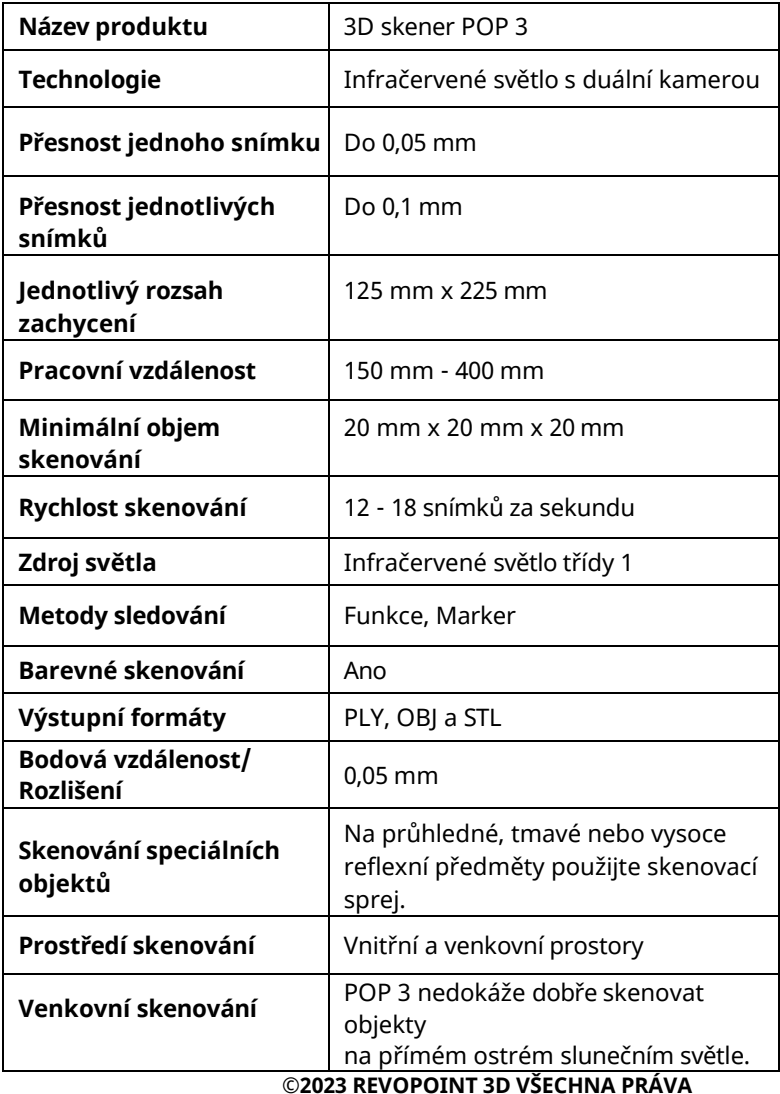

Stručný návod k použití

| Rozměry skeneru                 | 153 mm x 45 mm x 29 mm                                   |
|---------------------------------|----------------------------------------------------------|
| Kompatibilní s 3D tiskem        | Ano                                                      |
| Kompatibilní operační<br>systém | Windows, Android, iOS, macOS                             |
| Tlačítka                        | Tři dotyková tlačítka.                                   |
| Funkce tlačítek                 | Spuštění/pozastavení skenování,<br>nastavení<br>expozice |
| Indikátory LED                  | Indikátor připojení zobrazuje stav<br>připojení.         |
|                                 | Indikátor napájení ukazuje stav<br>napájení.             |
| Rozlišení obrazovky<br>počítače | >1344x768<br>(doporučuje se 1920×1080)                   |
| Wi-Fi                           | Wi-Fi 6                                                  |
| Port připojení                  | USB typu C                                               |

Poznámka:

1. Přesnost byla získána v kontrolovaném laboratorním prostředí. Skutečné výsledky se mohou lišit v závislosti na provozním prostředí.

2. Zařízení se systémem iOS podporují pouze připojení Wi-Fi.

3. Laser třídy 1: Vyhněte se přímému vystavení očí po delší dobu! Podrobnosti naleznete v normách pro lasery třídy 1.

### <span id="page-17-0"></span>**Indikátory LED**

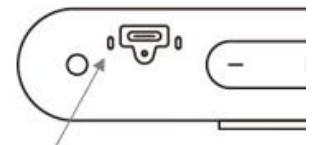

<span id="page-17-1"></span>Indikátor připojení Nesvítí: Není připojen Stálé modré světlo: Bliká modré světlo: Funguje Správně

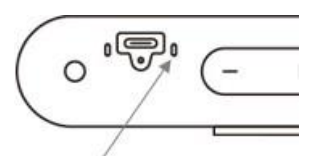

Indikátor napájení Žádné světlo: Červené světlo: nesvítí: Bliká červené světlo: Spouštění Trvale svítí zelená kontrolka: Úspěšně spuštěno

### **Aktualizace firmwaru**

Po připojení zařízení POP 3 k aplikaci Revo Scan se zobrazí vyskakovací okno s upozorněním, zda je k dispozici aktualizace firmwaru. Pokud chcete firmware aktualizovat, postupujte podle pokynů průvodce instalací a ujistěte se, že je zařízení POP 3 stabilně napájeno.

### <span id="page-18-0"></span>**Kalibrace skeneru**

3D skener POP 3 byl kalibrován ve výrobním závodě a je třeba jej rekalibrovat pouze po roce používání nebo v případě, že výsledky skenování neodpovídají stanovené přesnosti.

### <span id="page-18-1"></span>**Pokyny pro údržbu**

1. Malé části, jako jsou např. značky, jsou při požití nebezpečné. Všechny součásti uchovávejte mimo dosah dětí a zvířat, aby nedošlo k jejich vážnému zranění.

2. Skener a veškeré příslušenství skladujte na chladném a suchém místě mimo dosah přímého slunečního záření.

3. Nedovolte, aby skener přišel do kontaktu s vodou.

Pokud se namočí, otřete jej měkkým savým hadříkem. Provozování skeneru, který se namočil, může způsobit trvalé poškození komponent.

4. Udržujte kamery a projektor (dvě infračervené kamery, jednu kameru RGB a projektor) v čistotě. K jejich čištění použijte 95% izopropylalkohol a měkký hadřík.

5. Se skenerem zacházejte opatrně, aby nedošlo k nárazu do kamer.

6. Provozní teplota POP 3 tohoto výrobku je 0 °C až 40 °C.

[customer@revopoint3d.com.](file:///C:/Users/yanga/Desktop/产品说明书/POP%203说明书/POP%203说明书(1)/POP%203说明书-单本/customer@revopoint3d.com)<br>**16 ©2023 REVOPOINT 3D VŠECHNA PRÁVA** 7. Skener nerozebírejte. V případě jakýchkoli problémů nebo dotazů se obraťte na zákaznický servis společnosti Revopoint na [adrese](file:///C:/Users/yanga/Desktop/产品说明书/POP%203说明书/POP%203说明书(1)/POP%203说明书-单本/customer@revopoint3d.com) 

### <span id="page-19-0"></span>**Zákaznický servis**

Pokud potřebujete se svým skenerem pomoci, neváhejte nás kontaktovat na [adrese customer@revopoint3d.com](file:///C:/Users/yanga/Desktop/产品说明书/POP%203说明书/POP%203说明书(1)/POP%203说明书-单本/customer@revopoint3d.com) nebo nám zavolejte na telefonní číslo +1 (888) 807-3339 nebo chatujte s jedním z našich pracovníků zákaznického servisu online na našich webových stránkách [www.revopoint3d.com.](http://www.revopoint3d.com/) Klikněte na hovorovou bublinu v pravém dolním rohu obrazovky.

# **Varování**

Výrobek nelze vrátit pokud je štítek "**Záruka je neplatná, pokud je porušeno těsnění"** poškozen nebo odstraněn.

Tento obsah se může změnit.

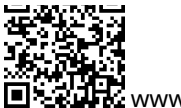

[www.revopoint3d.com](https://forum.revopoint3d.com/)

Máte-li jakékoli dotazy k tomuto dokumentu, obraťte se na společnost Revopoint zasláním zprávy na adres[u support@revopoint3d.com](mailto:support@revopoint3d.com) nebo na naše fórum https://forum.revopoint3d.com/.

©2023 REVOPOINT 3D VŠECHNA PRÁVA VYHRAZENA